# **Programming control module ----- Tailgate wiper (5 door models)**

The tailgate wiper (for 5 door models) activation mode can be programmed according to the wishes of the customer.

Now we take XC90 2006 30728579 AA (ECU Diagnostic Part Number) as an example to illustrate the operation:

Note: The highlight item in the figure indicates corresponding action.

## **1. step 1:** XC90

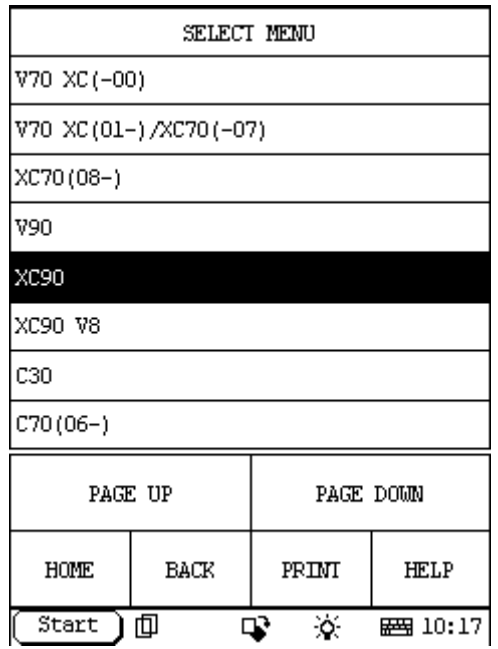

**2. step 2:** select year

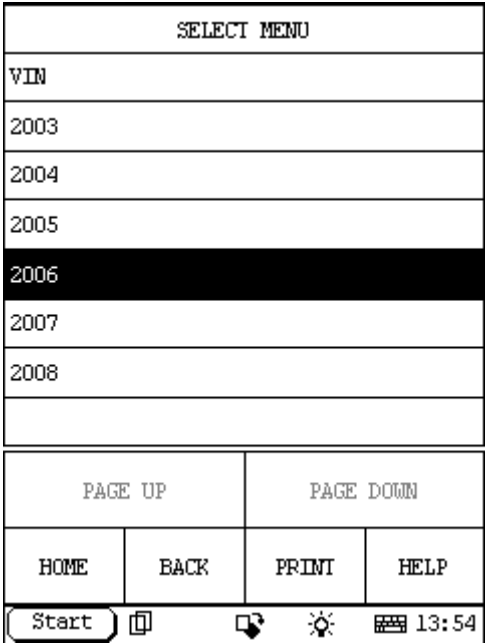

#### **3. step 3:** select CEM

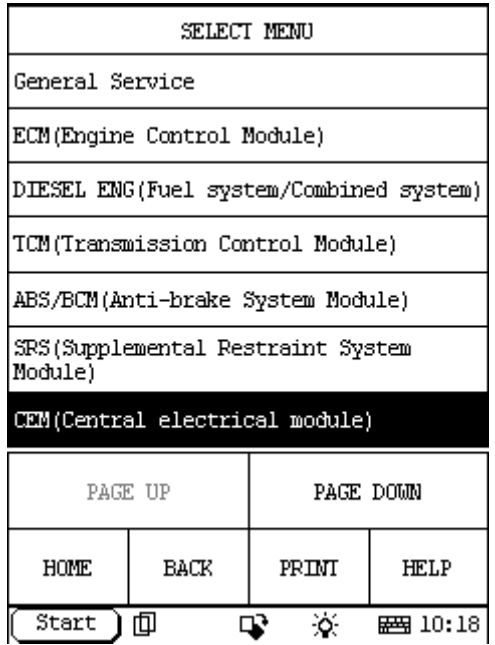

## **4. step 4:**

Select: Special Function.

If you can't find the Special Function menu, it means the function has not been developed on your vehicle. Please record the VIN (Vehicle Identification Number) and Version Information (can be read by X431 with the function: Reading off control module ID) and email to Launch (x431@cnlaunch.com). We may work out a solution on how to solve the problem.

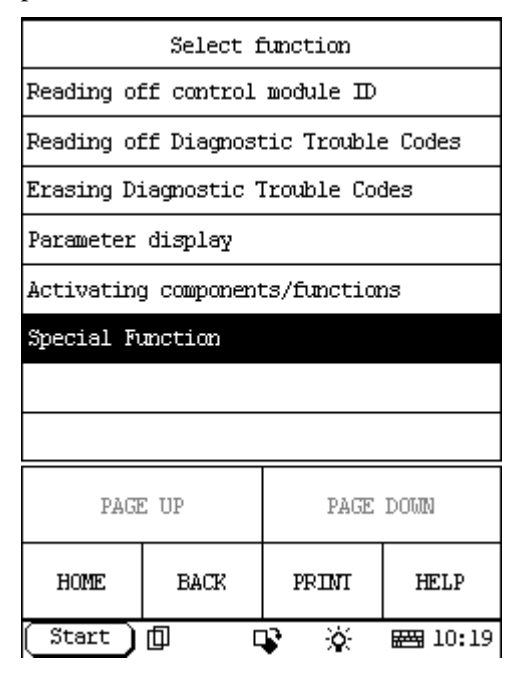

### **5. step 5:**

Select: Programming control module

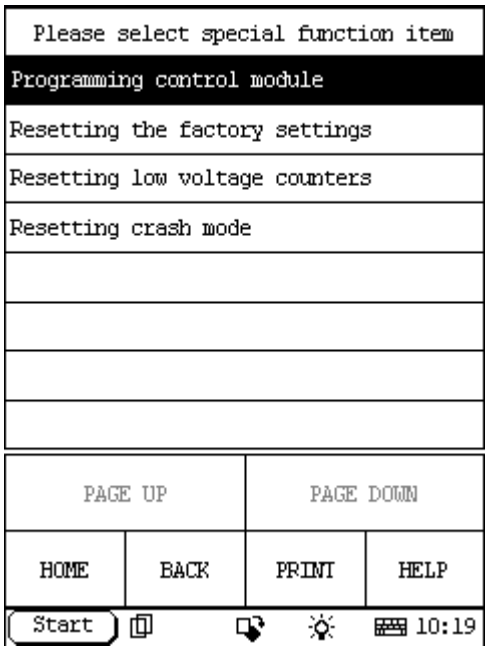

# **6. step 6:**

The information of Programming control module:

The follows can be programmed into the central electronic module (CEM) to meet statutory requirements and fulfill customer wishes.

Programming:

- 1. Home safe light
- 2. Daytime running lamps
- 3. Tailgate wiper (5 door models)
- 4. Warning for low beam position (Bi-Xenon).

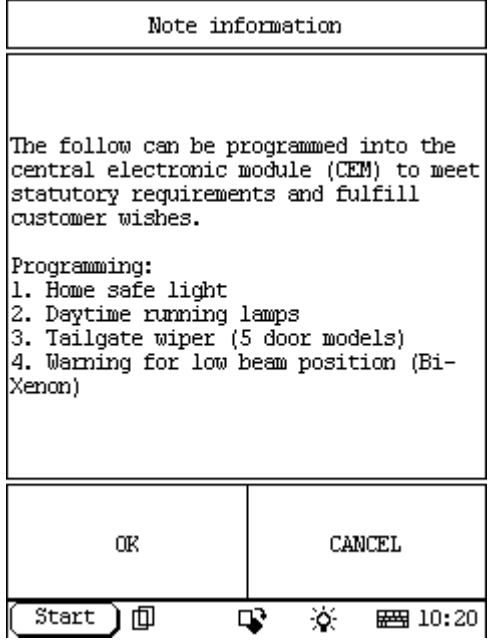

## **7. step 7:**

Select OK, then it will display four Item function: **Home safe light Daytime running lamps Tailgate wiper (5 door models) Warning for low beam position (Bi-Xenon)** 

Now please select Tailgate wiper (5 door models)

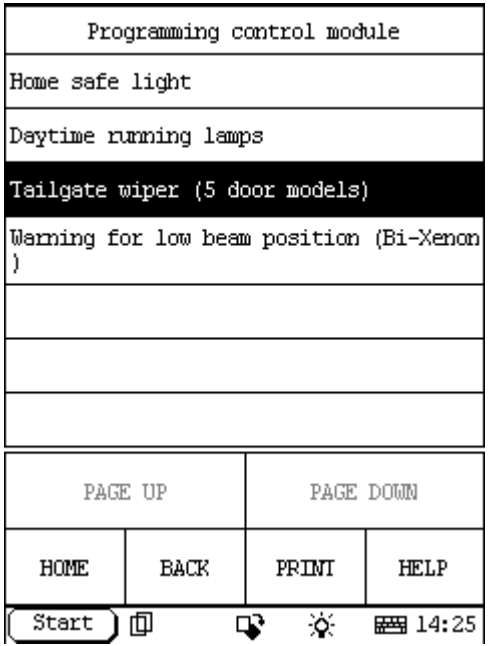

# **8. step 8:**

The information of Tailgate wiper (5 door models):

The wiper function for the rear windshield can be programmed. There are two versions:

1. The rear windshield wiper can only be activated manually.

2. The tailgate wiper can be activated automatically when back-up (reverse) gear is selected and the front wipers are activated.

Read off the programming by clicking on the OK.

To change the setting, please view the instructions on the screen and touch corresponding key, and start programming.

Note information The wiper function for the rear windshield can be programmed. There are two versions: 1. The rear windshield wiper can only be activated manually. 2. The tailgate wiper can be activated automatically when back-up (reverse) gear is selected and the front wipers are activated. Read off the programming by clicking on the OK. To change the setting, mark the desired value from the drop down menu and start programming. OΚ. **CANCEL** ) 回 Start Q)  $\alpha$ **图 14:26** 

#### **9. step 9:**

Select Ok then it will send command to ECU, and display information like this:

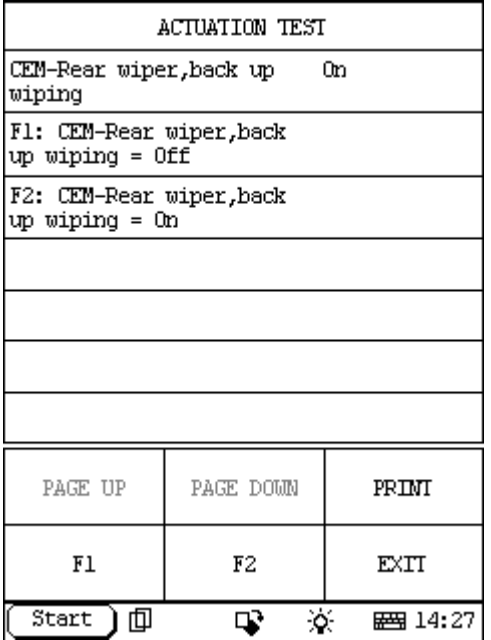

The first line, CEM-Rear wiper, back up wiping On, is the present programmed value for your vehicle, if you want to change this value, you can select the desired value in the list:

F1: CEM-Rear wiper, back up wiping = Off

F2: CEM-Rear wiper, back up wiping = On

For example: if you want to change this value to Off, please select F1 and it will start programming. When programming finish, the Programmed Value will change to Off as the following figure, it means that the programming succeed.

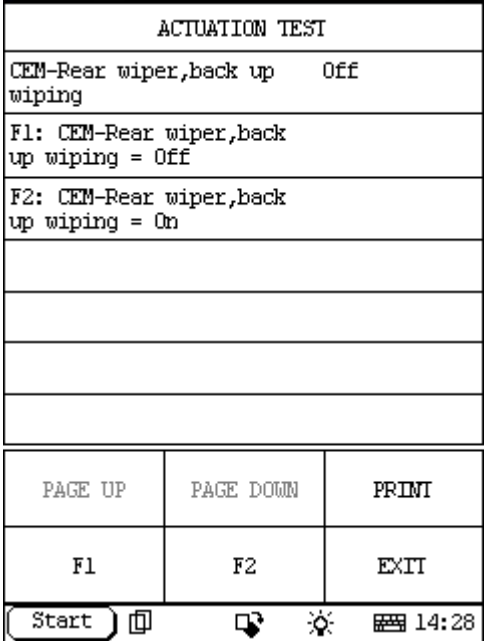

# **10. step 10:**

When you want to exit this programming, please select EXIT:

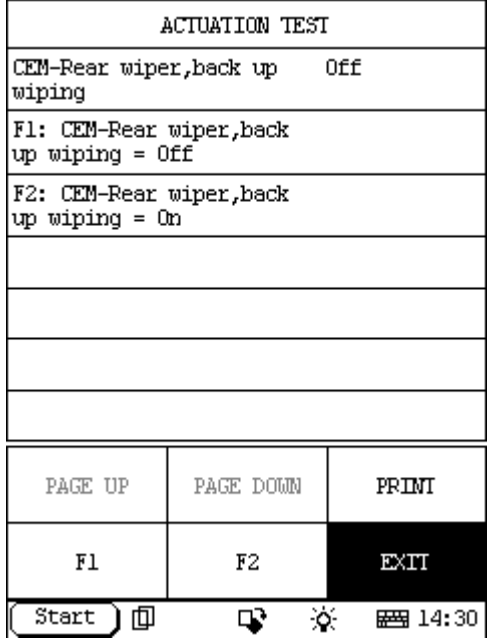